# Памятка участника

- В связи с проведением соревнований в онлайн-режиме:
- Каждый участник может использовать персональный компьютер (можно использовать три компьютера на команду).
- Участникам разрешено пользоваться любой литературой, опубликованной до начала соревнований, в том числе источниками в интернете.
- Участникам НЕ разрешается использовать стороннюю помощь, в том числе использовать исходный код и другие материалы, созданные после начала соревнований.
- Жюри оставляет за собой право дисквалификации команды, в случае нарушения предыдущего пункта. При необходимости, обязанность доказательства того, что использованные материалы были опубликованы до начала соревнований лежит на команде.

## Получение имени пользователя и пароля

Система проверки идентифицирует команду по имени пользователя и паролю, которые в день соревнования будут выложены на странице команды на сайте https://icpc.global/.

Для того чтобы получить их:

- 1. Войдите в систему регистрации https://icpc.global/login.
- 2. Перейдите на вкладку «Teams» и выберите свою команду.
- 3. На странице команды перейдите на вкладку «Attachments».
- 4. Из появившегося списка файлов скачайте PDF-файл с префиксом RC-PASSWORD.
- 5. Cкачаный файл содержит ваше имя пользователя и пароль.

## Система проверки

Откройте сайт https://pcms.itmo.ru/icpc/ в браузере Google Chrome или Mozilla Firefox. Введите имя пользователя и пароль, полученные по инструкции из предыдущего раздела.

#### Информация о соревновании

На вкладке «Информация» доступны информация о текущем состоянии соревнования и сообщения от жюри. Вы будете получать сообщения с результатами проверки решений и ответы на вопросы.

#### Просмотр текущих результатов

Текущие результаты отображаются на вкладке «Результаты». Команды отображаются в строках таблицы, позиция команды соответствует ее текущему месту.

Столбцы соответствуют решаемым задачам. Для каждой команды в соответствующем столбце отображается ее результат по задаче. Возможные значения:

- «.» команда не посылала задачу;
- «+» команда решила задачу с первой попытки;
- $\langle A \cdot \rangle$  команда решила задачу, первые k попыток были неудачными;
- $\langle k-k \rangle$  команда сделала  $k$  неудачных попыток по задаче;
- «?k» команда сделала k попыток по задаче, но итоговый результат неизвестен.

Для решённых задач ниже указывается время первой успешной попытки решения этой задачи. Все промежуточные результаты являются неофициальными. Монитор замораживается за один час до окончания соревнований. Окончательные результаты будут объявлены на процедуре награждения.

## Отправка решения на проверку

Чтобы отправить свое решение на проверку, перейдите на вкладку «Отправить». Выберите задачу, которую вы решили, в поле «Задача». Выберите язык, на котором написано ваше решение, в поле «Язык». Нажмите кнопку Выбрать и выберите файл, содержащий ваше решение. Нажмите кнопку «Отправить на проверку».

Проверка вашего решения может занять некоторое время, поэтому рекомендуется решать другие задачи во время ожидания ответа жюри.

#### Вопросы по условию

Чтобы задать вопрос по условию, перейдите на вкладку «Вопросы». Выберите задачу, введите ваш вопрос и нажмите на кнопку «Задать вопрос». Формулируйте ваши вопросы так, чтобы они подразумевали ответ «да» или «нет».

Через некоторое время на этой же странице появится ответ на заданный вами вопрос. Ответ «без комментариев» означает, что ответ на вопрос следует из условия задачи.

#### Дополнительные файлы

После начала тура на вкладке «Файлы» будут доступны электронная версия памятки участника и условий задач.

## Проверка решений

На проверку посылается исходный текст программы. Программа должна полностью содержаться в одном файле размера не более 256КБ.

Программа должна читать входные данные только со стандартного потока ввода и выводить данные в стандартный поток вывода (при запуске вручную это соответствует вводу с клавиатуры и выводу на экран).

Программа должна точно соблюдать формат вывода, указанный в условии. Гарантируется, что ввод будет соответствовать формату, указанному в условии.

Максимальное время работы и объем используемой памяти будут указаны в условиях задач.

Проверка решений проводится во время соревнования. Жюри проверяет решение на наборе тестов, неизвестном командам, но одинаковом для всех. Программа считается правильной, а задача — решенной, если решение прошло все тесты.

Тесты нумеруются с единицы. Первые несколько тестов совпадают с соответствующими тестами из условия задачи. Последующие тесты жюри старается расположить по возрастанию сложности, но полагаться на это нельзя.

Тестирование решений проводится автоматически. Для него используются одинаковые компьютеры класса Intel Core i3-8100, 3.6GHz с установленной операционной системой Windows 10. Число тестов может быть достаточно большим, поэтому не удивляйтесь, если ответ не будет приходить в течение нескольких минут. В это время вы можете решать другие задачи.

#### Языки программирования

Решением является программа, написанная на одном из следующих языков программирования.

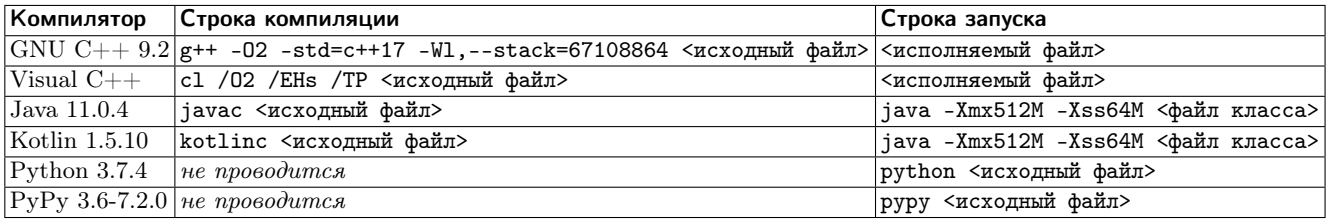

#### Результаты проверки

Результаты проверки решений доступны на вкладке «Решения». Там же можно просмотреть сообщение компилятора в случае ошибки компиляции.

Возможные результаты проверки указаны в таблице на следующей странице. Они перечислены в порядке убывания приоритета. Например, если произошла ошибка времени выполнения, то вывод программы проверяться не будет. В некоторых случаях сообщается также номер теста, на котором произошла ошибка.

Решениям запрещено

- использовать сеть;
- использовать файловый ввод-вывод;
- исполнять другие программы и создавать новые процессы;
- создавать и использовать любые графические ресурсы;
- использовать внешние устройства (например, звуковую карту или принтер);
- атаковать систему защиты;

• производить другие действия, которые могут повлиять на проверку решения и соревнования в целом.

В случае намеренных действий по дестабилизации процесса проверки команда будет дисквалифицирована!

Проверка может быть приостановлена за несколько минут до окончания соревнования. Все отправленные после этого решения будут проверены после окончания тура.

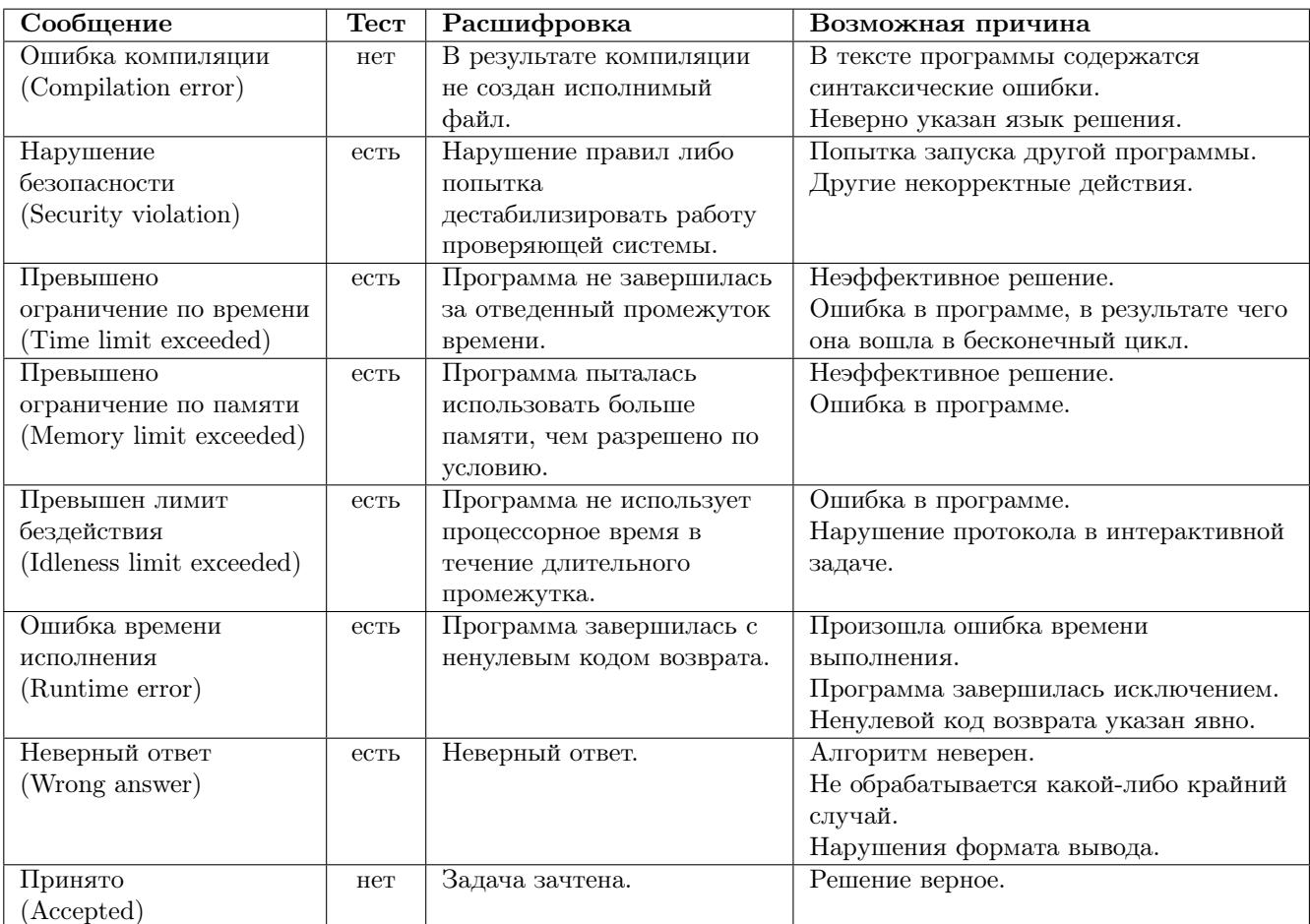

## Вопросы жюри

В случае неоднозначности или ошибки в условии задачи, команда может задать вопрос жюри. Вопросы принимаются только на английском языке.

Если жюри признает, что обнаружена неоднозначность или ошибка, соответствующее сообщение будет отправлено всем участникам.

Примеры входных и выходных данных являются частью условия задачи и могут быть использованы для разрешения (кажущихся) неоднозначностей.

## Система оценки

Главным результатом команды является количество решенных ей задач.

При равенстве количества решенных задач выше оказывается классифицирована команда, у которой меньше суммарное штрафное время. Штрафное время вычисляется следующим образом: для решенных задач штрафное время представляет собой время в минутах, прошедшее с начала тура до сдачи задачи, плюс 20 штрафных минут за каждую неудачную попытку сдать задачу. За нерешенные задачи штрафное время не начисляется. За ошибку компиляции штрафное время не начисляется.

# Советы участникам

## Java

Первый класс в вашем файле должен быть описан как public и содержать метод main. В противном случае вы получите ошибку «Compilation error».

Класс Scanner работает довольно медленно. Если необходимо прочитать большой объем данных. используйте BufferedReader и StringTokenizer.

Если вы используете Scanner, PrintWriter или другие классы, для ввода-вывода чисел с плавающей точкой, до добавьте строку «Locale.setDefault (Locale.US); » в начало программы.

# $C++$

Для компиляции GNU  $C_{++}$  используется MinGW. Для чтения большого объема данных сделайте вызов «ios\_base::sync\_with\_stdio(false); » перед первым чтением, и затем используйте std::cin. Для ускорения вы так же можете отключить синхронизацию со scanf/printf, указав «cin.tie(0); cout.tie(0);».

В *Visual*  $C_{++}$  для ввода большого объема данных используйте scanf.

## Интерактивные задачи

После каждого действия вашей программы выводите перевод строки.

После каждого действия вашей программы делайте сброс потока вывода.

Если вы используете «cout << ... << endl» в  $C++,$  «System.out.println» в Java, «println» в Kotlin, «print» в Python, то сброс потока вывода у вас происходит автоматически, дополнительно ничего делать не требуется. Если вы используете другой способ вывода, рекомендуется делать сброс потока вывода. Обратите внимание, что перевод строки надо выводить в любом случае. Для сброса потока вывода можно использовать «fflush(stdout)» в  $C++,$  «System.out.flush()» в Java и Kotlin, «sys.stdout.flush()» в Python.

Типичные ошибки в интерактивных задачах:

- «Wrong answer» означает, что ответ или промежуточные действия неверны, либо что ваша программа нарушила протокол.
- $\bullet$  «Idleness limit exceeded» означает, что ваша программа ожидает ввода, но данных в стандартном потоке ввода нет. Например,
	- ваша программа ошибочно ожидает ввода, а она должна вывести информацию для программы жюри либо завершиться;
	- ваша программа не вывела перевод строки или не произвела сброс потока вывода, программа жюри не получила вывод вашей программы и не может выполнить свои действия.
- «Runtime error» редко означает проблемы с интерактивностью и чаще возникает из-за обычных ошибок в программе. Хотя ничего нельзя исключать.

# Желаем всем участникам удачи на соревнованиях!